**УТВЕРЖДАЮ** Начальник ГЦИ СИ "Воентест" ЗАТАИИИ МОРФ В.Н. Храменков 2003 г.

 $343$ 

## ИНСТРУКЦИЯ

Методика поверки Анализатор спектра VMK0802 ЯНТИ.464344.004 Раздел 13 Руководства по эксплуатации ЯНТИ.464344.004 РЭ

> Нижний Новгород 2003

Настоящий раздел устанавливает методы и средства поверки анализатора спектра VM0802 в соответствии с ГОСТ 22741-98.

Периодичность поверки - два года.

13.1. Операции и средства поверки

13.1.1. При поверке используется специальная измерительная система, состоящая из ПЭВМ типа IBM PC и базового блока, в который входит источник питания, контроллер гнезда "О" и модули поверяемого анализатора спектра.

13.1.2. При проведении поверки должны производиться операции и применяться средства поверки, указанные в таблице 13.1.

Таблица 13.1.

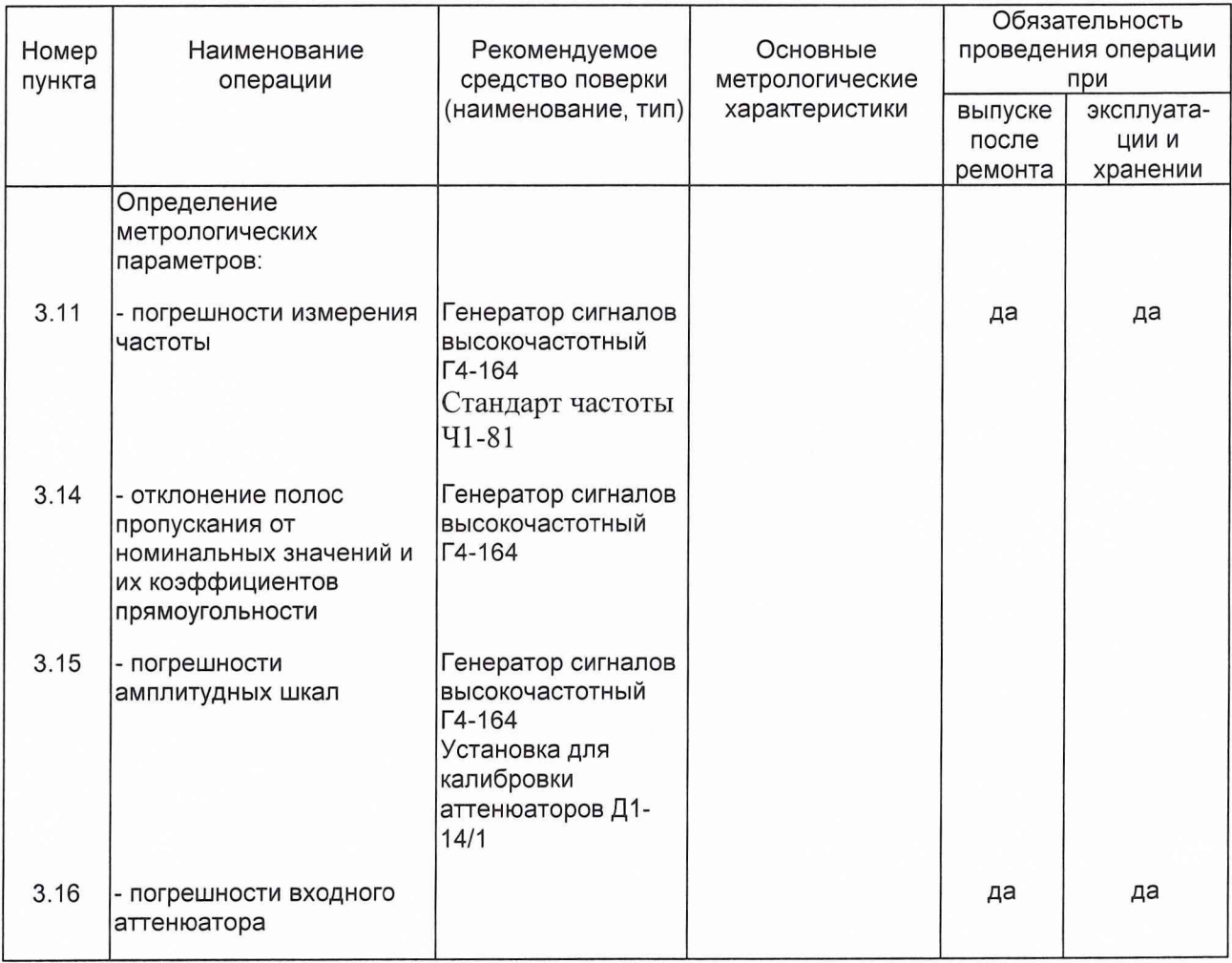

# Продолжение таблицы 13.1.

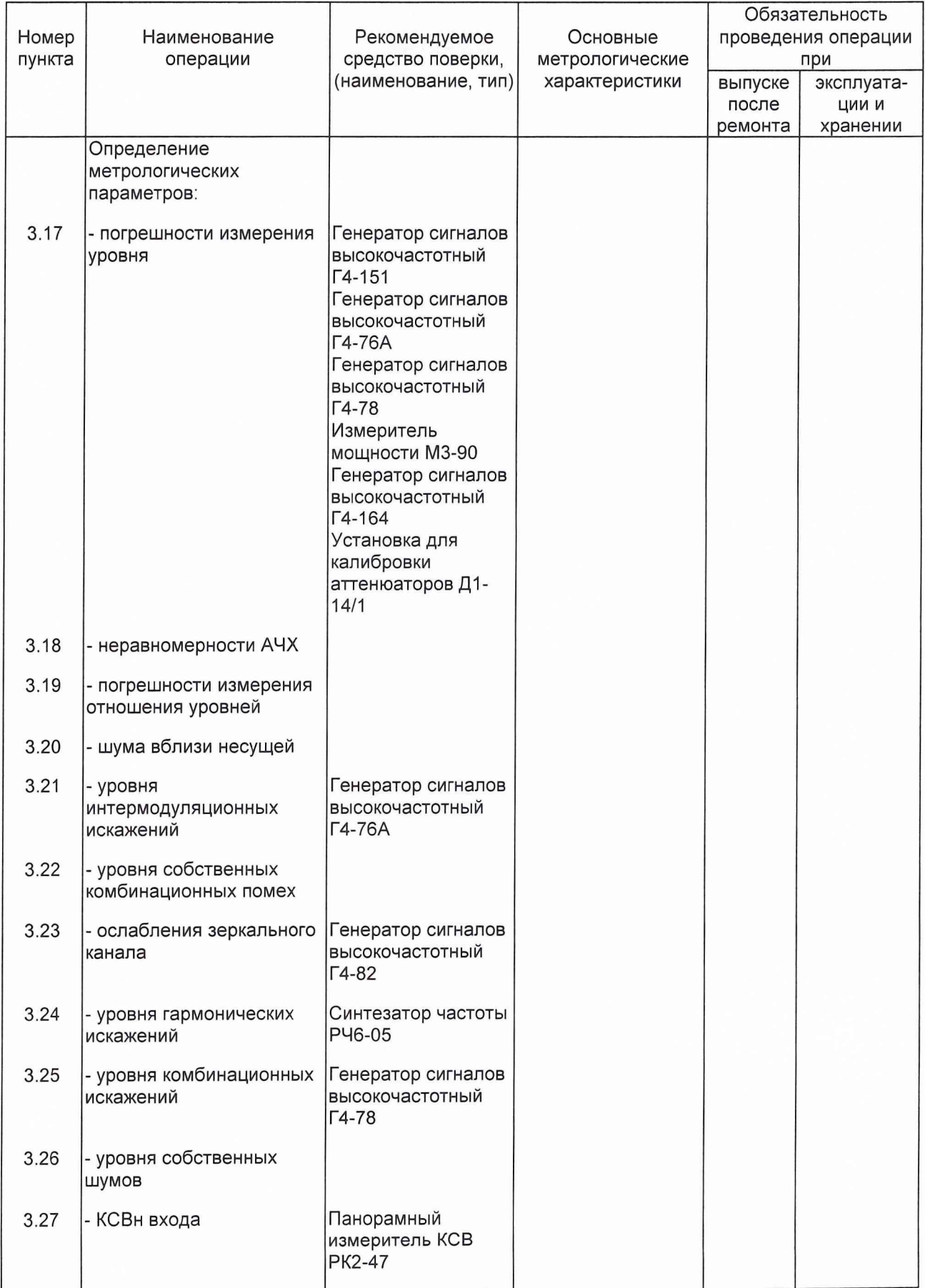

### Продолжение таблицы 13.1

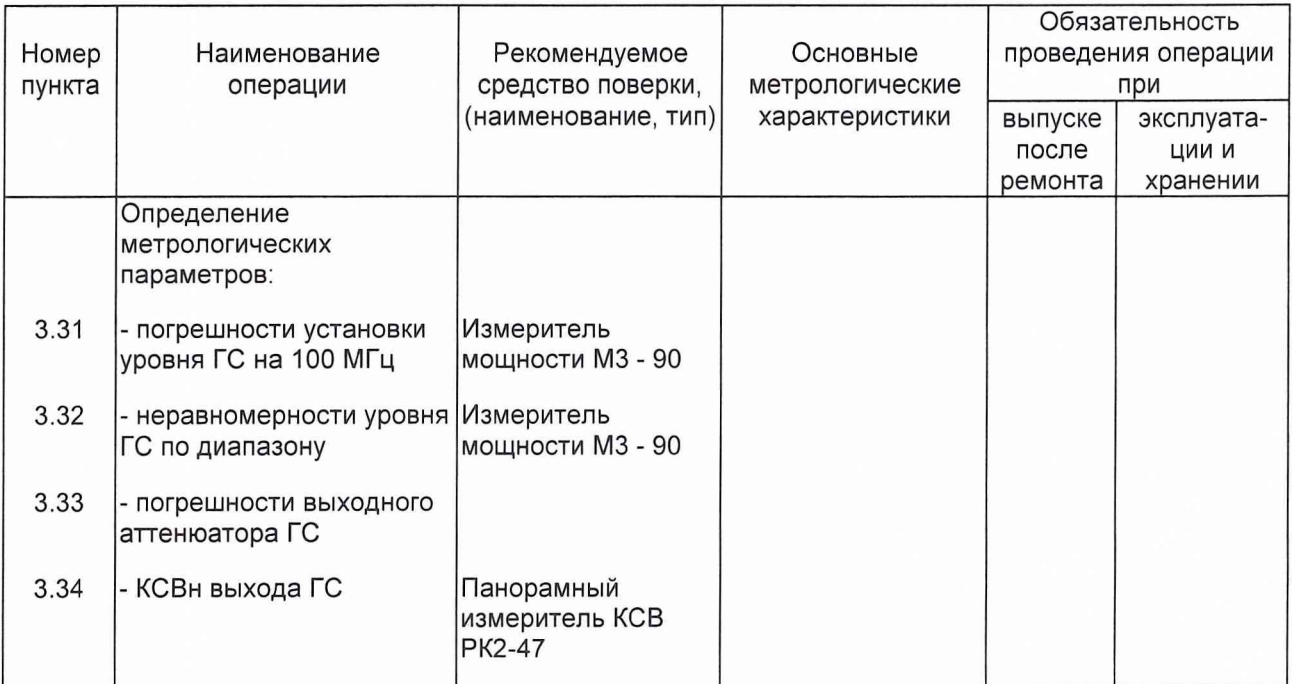

Примечания:

1. При проведении поверки разрешается применять другие средства измерений, обеспечивающие измерение соответствующих параметров с требуемой точностью.

2. Средства измерений, используемые для поверки, должны быть поверены в соответствии с ПР50.2.006-94.

13.2 Требования к квалификации поверителей

13.2.1 Квалификация поверителей предполагает умение их работать на персональной ЭВМ типа IBM PC и хорошее знание средств измерений.

13.3 Условия проведения поверки и подготовка к ней

13.3.1 При проведении поверки должны быть соблюдены следующие условия:

- температура окружающей среды (293+-5) К, (20+-5)°С;

- относительная влажность воздуха (65+-15) %;

- атмосферное давление (100+-4) кПа, (750+-30) мм рт. ст.;

- напряжение питающей сети переменного тока частотой (50+-0,5) Гц и содержанием гармоник до 5 % должно быть (220+-4.4) В.

Примечание: Допускается проведение поверки в условиях, реально существующих в поверочной лаборатории и отличающихся от нормальных, если они не выходят за пределы рабочих условий, установленных на анализатор спектра и средства измерений.

13.3.2 Перед проведением операций поверки необходимо выполнить подготовительные работы, указанные в разделах 7 и 9.2 настоящего руководства по эксплуатации.

13.4 Проведение поверки.

13.4.1 Поверка проводится в соответствии с перечнем операций, указанных в таблице 13.1.

13.4.2 Проверку погрешности измерения частоты проводят по внешнему сигналу эталонной частоты.

Для проверки погрешности измерения частоты выполняют калибровку проверяемого анализатора спектра и соединяют приборы по схеме рисунка 1.

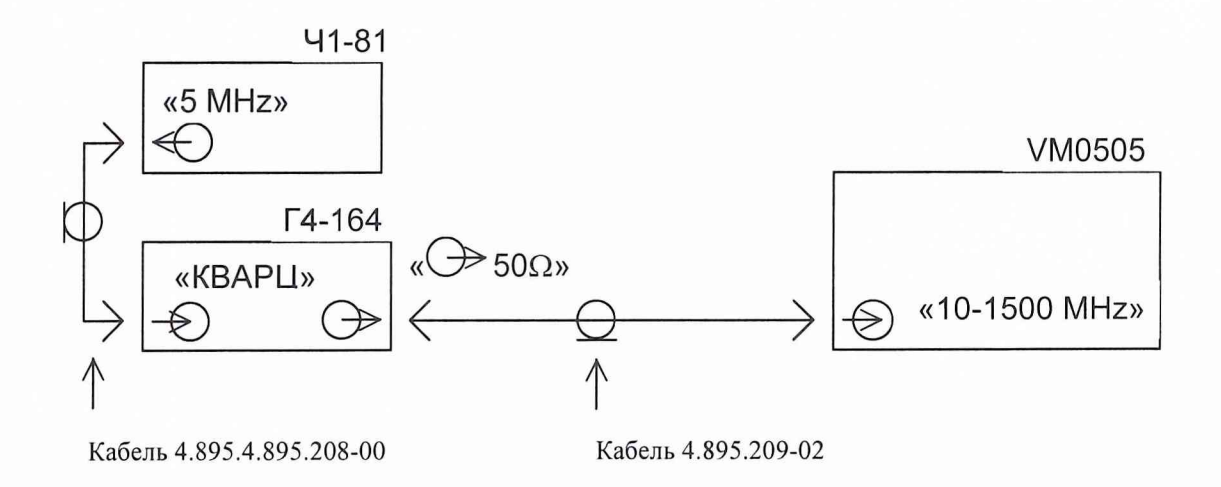

Рисунок 13.1. Схема подключения приборов для проверки погрешности измерения частоты.

Устанавливают частоту сигнала синтезатора Г4-164 равной 500 МГц, а уровень минус 73 дБВ (минус 60 дБмВт).

Устанавливают режим проверяемого анализатора спектра:

- полоса обзора 100 кГц;
- центральная частота полосы обзора 500 МГц;
- номинальный уровень минус 10 дБмВт;
- полоса пропускания 1кГц;
- полоса видеофильтра 30 Гц;
- время развертки 5 с;
- разрешение частотомера 1 Гц.

Включают программу учета данных калибровки.

Устанавливают маркер "М" на пик наблюдаемого отклика сигнала и, отсчитав частоту маркера F, вычисляют погрешность измерения частоты из выражения  $\Delta$  = F -500 МГц.

Включают режим точного измерения частоты, по окончании развертки отсчитывают частоту маркера F и вновь вычисляют погрешность измерения частоты в режиме частотомера из выражения  $\Delta$  = F - 500 МГц.

Результаты проверки считают удовлетворительными, если погрешность измерения частоты не выходит за пределы, указанные в п.3.11.

13.4.3 Проверку отклонения полос пропускания от номинальных значений и коэффициентов прямоугольности полос пропускания выполняют с помощью амплитудного калибратора проверяемого анализатора спектра.

Для проверки полос пропускания и коэффициентов прямоугольности фильтров ПЧ от 3 МГц до 30 кГц вход «10 - 1500 MHz» проверяемого анализатора спектра соединяют с выходом «Калибр. 100 MHz, - 10 dBm» с помощью кабеля 4.895.209.

Устанавливают режим проверяемого анализатора спектра:

- полоса обзора 5 МГц;
- центральная частота полосы обзора 100 МГц;
- аттенюатор СВЧ 10 dB;
- номинальный уровень минус 8 dBm;
- шкала логарифмическая, масштаб 2 dB на деление;
- полоса пропускания 3 МГц;
- полоса видео фильтра 1 кГц;
- время развертки 8 с;
- включают функцию учета данных калибровки.

1. Включают режим однократной развертки. Активируют линию уровня и устанавливают её на пик отклика сигнала. Затем включают режим «ЛУ на ЗдБ вниз», включают метки М1 и М2, устанавливают режим «М1, М2 на пересечение ЛУ и Графика».

Отсчитывают абсолютное значение Д F, показаний маркера Д М (равное измеренному значению полосы пропускания фильтра ПЧ по уровню минус 3 дБ) и вычисляют отклонение номинального значения установленной полосы пропускания ПП из выражения  $\Delta = (\Delta \text{ F } / \Pi \Pi - 1) \cdot 100\%$ .

2. Выключают маркеры, включают режим непрерывной развертки и, устанавливая параметры проверяемого анализатора спектра в соответствии с таблицей 13.1, выполняют операции по п.1.

Таблица 13.1

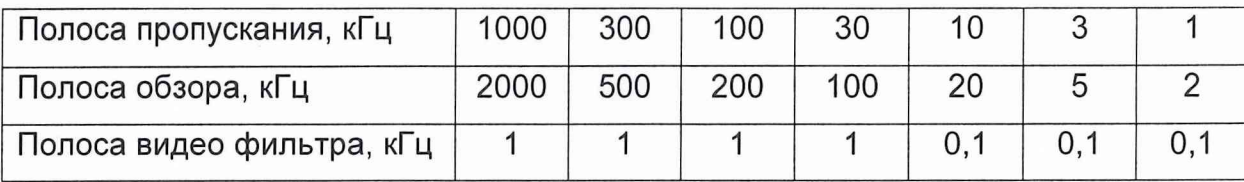

3. Устанавливают логарифмический масштаб 10 дБ на деление, полосу обзора 20 МГц, полосу пропускания 1 МГц, полосу видео фильтра 100 Гц, время развертки 16 сек. Выключают маркеры.

4. Включают режим однократной развертки. После прохождения развертки, включают метку М1 и устанавливают её на пик отклика сигнала, вызывают метку М2 и кнопками управления устанавливают её на скате отклика сигнала так, чтобы амплитуда маркера попала в пределы (60  $\pm$ 0,5) дБ. Вновь вызывают метку М1 и устанавливают её на противоположном скате отклика так, чтобы показания метки ДМ попали в пределы (0  $\pm$ 0,5) дБ

Отсчитывают абсолютное значение частоты маркера F1 (равное измеренному значению полосы пропускания фильтра ПЧ по уровню минус 60 дБ) и вычисляют коэффициент прямоугольности установленной полосы пропускания ПП из выражения  $K_n$  $=$  F1/F, где F - измеренное выше значение полосы пропускания фильтра ПЧ по уровню минус 3 дБ.

5. Выключают маркеры, включают режим непрерывной развертки и, устанавливая параметры проверяемого прибора в соответствии с таблицей 13.2, выполняют операции по п.4.

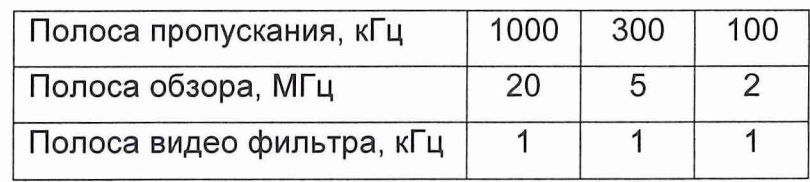

Таблица 13.2

Результаты проверки считают удовлетворительными, если измеренные отклонения от номинальных значений и коэффициенты прямоугольности полос пропускания не выходят за пределы значений, указанных в п.3.14.

13.4.4 Проверку погрешности амплитудных шкал анализатора спектра выполняют по выходному аттенюатору генератора Г4-164.

А) До начала проверки калибруют ослабление выходного аттенюатора генератора Г4-164 в диапазоне 70 дБ с помощью установки для поверки аттенюаторов Д1-14/1.

С этой целью собирают схему калибровки аттенюатора Г4-164 согласно техническому описанию 2.731.000 ТО установки Д1-14/1. В качестве генератора сигналов используют аттестуемый генератор Г4-164, а в качестве гетеродина - второй генератор Г4-164. Между выходом Г4-164 и входом установки Д1-14/1 включают 3 дБ аттенюатор 2.260.175.

Устанавливают частоту сигнала Г4-164 равной 99 МГц, уровень минус 20 дБУ, режим внешней импульсной модуляции. Частоту сигнала второго генератора Г4-164 устанавливают 105,5 МГц, уровень порядка 1 В.

Выполняют настройку установки Д1-14/1 согласно техническому описанию и обнуляют показания индикатора установки.

Устанавливая значение N уровня сигнала Г4-164 в соответствии с таблицей 13.3, фиксируют (заносят в таблицу) значение A(N) ослабления аттенюатора Г4-164 относительно ослабления при уровне минус 20 дБВ, измеренное установкой Д1-14/1.

Таблица 13.3

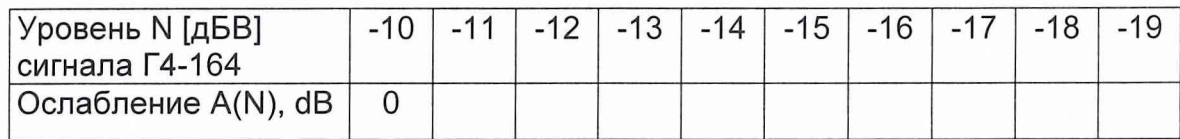

Продолжение таблицы 13.3

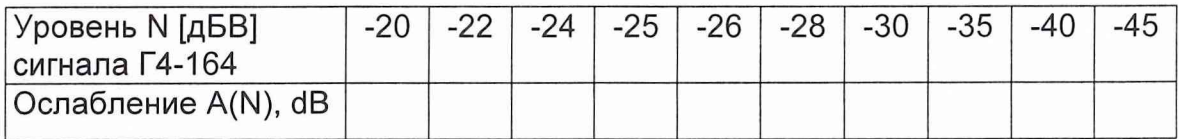

Продолжение таблицы 13.3

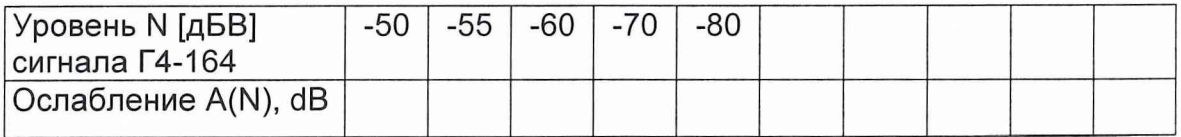

**Б)** Выполняют калибровку проверяемого прибора, включают функцию учета данных калибровки, логарифмический масштаб 1 дБ на деление и собирают схему измерения в соответствии с рисунком 13.2.

Устанавливают частоту генератора Г4-164 равной 99 МГц, уровень выходного сигнала - минус 10 дБВ.

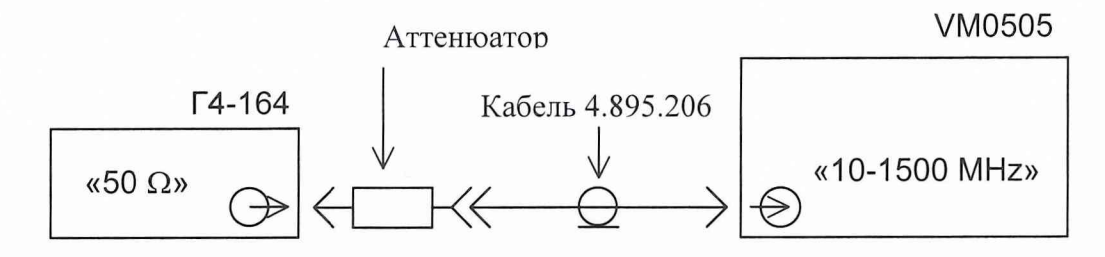

Рисунок 13.2 Схема подключения приборов для проверки погрешности амплитудных шкал.

**В)** Устанавливают режим проверяемого прибора:

- центральная частота 99 МГц
- полоса обзора 0 Гц
- коэффициент уплотнения КУ=1 - номинальный уровень 0 дБмВт

- Аттенюатор ВЧ (Атт. ВЧ) 10дБ

- полоса пропускания 1 кГц
- масштаб 1 дБ/дел - полоса видеофильтра 30 Гц
- время развертки 1,6 с
- усреднение поканально N=50

- интерполяция 1

Активируют маркеры М2 и М1 и совмещают их.

Устанавливают номинальный уровень равным уровню сигнала. Выполняют однократную развертку, после прохождения разверткой меток, устанавливают метку М1 в массив А, метку М2 - в массив В, для чего выполняют операцию А-В. Уменьшая уровень N выходного сигнала генератора Г4-164 через 1 дБ до минус 19 дБВ, для каждого установленного уровня N выполняют однократную развертку, отсчитывают показание разности меток  $A_n$ , и вычисляют погрешность  $\Delta_n$  [dB]=  $A_n - A(N)$ , где A(N) ослабление аттенюатора Г4-164 относительно его ослабления при выходном уровне минус 10 дБВ, измеренное в п. А).

**Г)** Устанавливают уровень выходного сигнала Г4-164 минус 10 дБВ.

Включают логарифмический масштаб 2 дБ на деление.

Выполняют операции по п. В), уменьшая уровень N выходного сигнала генератора Г4-164 через 2 дБ до минус 28 дБВ.

Абсолютное значение  $\Delta_n$  не должно превышать 0,5 дБ.

**Д)** Устанавливают уровень выходного сигнала Г4-164 минус 10 дБВ.

Включают логарифмический масштаб 5 дБ на деление.

Выполняют операции по п. В), уменьшая уровень N выходного сигнала генератора Г4-164 через 5 дБ до минус 50 дБВ.

Абсолютное значение  $\Delta_{n}$  не должно превышать 0,5 дБ,

**Е)** Устанавливают уровень выходного сигнала Г4-164 минус 10 дБВ.

Включают логарифмический масштаб 10 дБ на деление.

Выполняют операции по п. В), уменьшая уровень N выходного сигнала генератора Г4-164 через 10 дБ до минус 80 дБВ.

Абсолютное значение первых четырех  $\Delta_n$  не должно превышать 0,5 дБ, а последних трех  $\Delta_n - 0.7$  дБ.

**Ж)** Устанавливают уровень выходного сигнала Г4-164 минус 10 дБВ.

Включают линейный масштаб, отсчет уровня в dBm.

Выполняют операции по п. В), уменьшая уровень N выходного сигнала генератора Г4-164 через 2 дБ до минус 28 дБВ.

Абсолютное значение  $\Delta_n$  не должно превышать 0,5 дБ.

Результаты проверки считают удовлетворительными, если измеренные погрешности логарифмической и линейной шкал не выходят за пределы значений, указанных в п.3.15.

13.4.5 Погрешность входного аттенюатора проверяют по логарифмической амплитудной шкале анализатора спектра в следующей последовательности.

Вход прибора (разъем « 10 - 1500 MHz») соединяют с выходом калибратора (разъем « Калибр. 100MHz, - 10 dBm/mw») кабелем 4.895.209-02 через 3 дБ аттенюатор 2.260.175.

Включают режим проверяемого прибора:

- центральная частота 100 МГц коэффициент уплотнения КУ=1
- полоса обзора 1 МГц номинальный уровень 0 дБмВт
- полоса пропускания 30 кГц Аттенюатор ВЧ (Атт. ВЧ) 10дБ
- полоса видео фильтра 3 кГц масштаб 10 дБ/дел
- 
- -
- 
- время развертки 2 с соведа усреднение выключено

Устанавливают метку М1 на пик наблюдаемого отклика сигнала и фиксируют её показания Ао.

Устанавливают ослабление входного аттенюатора 0 дБ. Устанавливают метку М1 на пик наблюдаемого отклика сигнала и фиксируют его уровень  $A_1$ . Вычисляют погрешность аттенюатора  $\Delta_1 = A_1$ -  $A_0$ , которая не должна быть более 1.2 дБ.

Устанавливают ослабление входного аттенюатора 20 дБ, номинальный уровень +10 дБмВт. Устанавливают метку М1 на пик наблюдаемого отклика сигнала и фиксируют его уровень  $A_2$ . Вычисляют погрешность входного аттенюатора  $\Delta_2 = |A_{2} - A_0|$ , которая также не должна быть более 1,2 дБ.

Устанавливают ослабление входного аттенюатора 30 дБ, номинальный уровень +20 дБмВт.. Устанавливают метку М1 на пик наблюдаемого отклика сигнала и фиксируют его уровень  $A_3$ . Вычисляют погрешность входного аттеню атора  $\Delta_0 = |A_3 - A_0|$ , которая в этом случае не должна быть более 2,4 дБ.

Результаты проверки считают удовлетворительными, если измеренная погрешность входного аттенюатора не выходит за пределы, указанные в п.3.16.

13.4.6 Проверку погрешности измерения уровня синусоидального сигнала выполняют по составляющим Ai с последующим суммированием их по формуле, указанной в п.3.17.

**А)** Для проверки неравномерности АЧХ выполняют калибровку прибора и собирают схему измерения АЧХ в соответствии с рисунком 13.3.

Устанавливают режим проверяемого прибора:

- полоса обзора 20 МГц коэффициент уплотнения КУ=1
- полоса пропускания 1 МГц номинальный уровень минус 6 дБмВт
- полоса видеофильтра 100кГц Аттенюатор ВЧ (Атт. ВЧ) 10дБ

- время развертки 409 мс. - масштаб 2 дБ/дел.

- интерполяция 1

1. Устанавливают начальный уровень сигнала генератора Г4-164 согласно таблице 9 минус 23 dBv.

2. Устанавливают частоту сигнала Г4-164 согласно таблице 13.4 (начальная частота 20 МГц), подключают сигнал к измерителю мощности МЗ-90 и устанавливают его  $y$ ровень  $P_c(f) = (100 \pm 10)$  мкВт. Подключают сигнал к входу проверяемого прибора.

VM0505

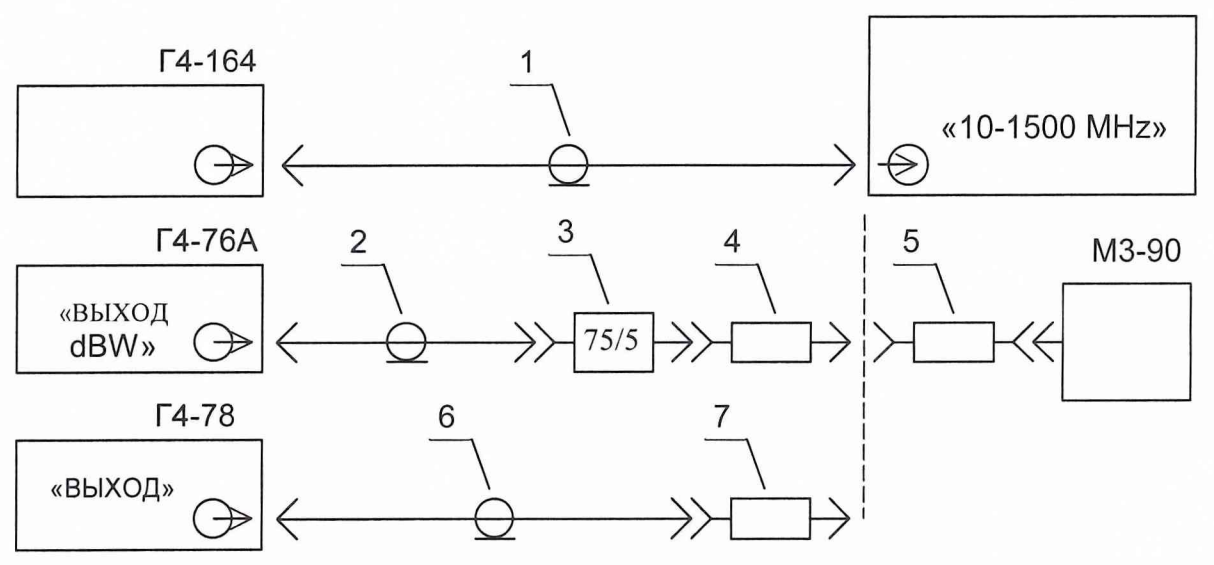

Рисунок 13.3. Схема подключения приборов для проверки неравномерности АЧХ.

- 1. Кабель 4.895.209-02
- 2. Кабель 4.850.002-02 (ЗИП Г4-76А)
- 3. Трансформатор 5.434.001 (ЗИП Г4-76А)
- 4. Переход Э2-113/3
- 5. Переход Э2-112/2
- 6. Кабель 4.851.001 (ЗИП Г4-78)
- 7. Переход Э2-115/3

#### Таблица 13.4.

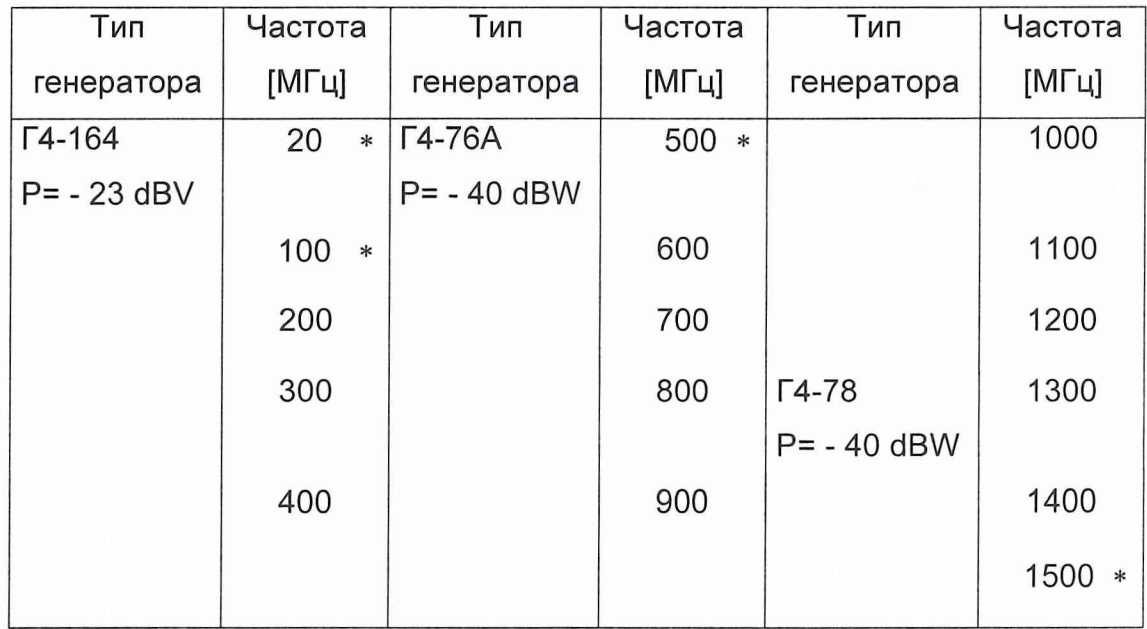

3. Устанавливают центральную частоту полосы обзора проверяемого прибора равной частоте входного сигнала, устанавливают маркер М на пик наблюдаемого отклика сигнала и отмечают его уровень  $P_m(f)$  [dBm]. Вычисляют на данной частоте f неравномерность АЧХ в дБ:

$$
\Delta(f) = 30 - P_m(f) - 10 \text{Log} P_c(f)
$$

4. Повторяют операции 2 и 3 для всех частот, указанных в таблице 13.4 для данного генератора.

5. Повторяют операции 1 и 3 для всех генераторов, указанных в таблице 13.4.

6. Определяют неравномерность АЧХ прибора как ( $\Delta$ мах -  $\Delta$ мин)/2, где  $\Delta$ мах( $\Delta$ мин)  $-$  максимальное (минимальное) значение  $\Delta(f)$ , найденное в п.п. 1-5.

7. Определяют неравномерность АЧХ прибора относительно частоты 100 МГц Д1 как наибольшее по абсолютной величине значение  $[\Delta$ мах -  $\Delta(100)]$  или  $[\Delta$ мин -  $\Delta(100)]$ , где  $\Delta(100)$  - неравномерность АЧХ на частоте 100 МГц.

**Б)** Погрешность уровня амплитудного калибратора определяют из выражения  $\Delta_2$ =10 Log[ Р/100 ], где Р - мощность в микроваттах, измеренная с помощью измерителя мощности М3-90 на разъеме «КАЛИБР.100 MHz - 10 dB/mW».

**В)** Для проверки погрешности установки номинального уровня при переключении полос пропускания  $\Delta_3$  выполняют калибровку и устанавливают режим прибора:

- полоса обзора 5 МГц коэффициент уплотнения КУ=1
- полоса пропускания 1МГц номинальный уровень минус 6 дБмВт
- 
- полоса видеофильтра 300Гц Аттенюатор ВЧ (Атт. ВЧ) 10дБ
- время развертки 6,554 с. масштаб 1 дБ/дел.
- интерполяция 1

Включают функцию учета данных калибровки. Устанавливают маркер М на пик наблюдаемого отклика сигнала и отсчитывают уровень **Ao[dBm],**

Устанавливают параметры прибора (обзор и полосу пропускания) в соответствии с таблицей 9, выполняют однократную развертку, устанавливают маркер на пик наблюдаемого отклика сигнала, отсчитывают его уровень A[dBm] и вычисляют погрешность  $\Delta[A5] = A - A_0$ . Выполняют аналогичные операции для всех режимов таблицы 13.5.

Таблица 13.5.

| Полоса      |          |     |         |        |     |     |       |
|-------------|----------|-----|---------|--------|-----|-----|-------|
| обзора      | 5000     | 100 | 500     | 200    | 100 | 100 | 100   |
| [кГц]       |          | 0   |         |        |     |     |       |
| Полоса      |          |     |         |        |     |     |       |
| пропускания | $3000 *$ | 300 | $100 *$ | $30 *$ | 10  | 3   | $1 *$ |
| [кГц]       |          |     |         |        |     |     |       |

За погрешность установки номинального уровня при переключении полос пропускания **Аз[дБ]** принимают максимальное по абсолютной величине значение Д.

**Г)** Для проверки погрешности аттенюаторов ПЧ (дискретность 2дБ и 10 дБ) выполняют калибровку прибора и собирают схему измерения в соответствии с рисунком 13.2.

Устанавливают частоту сигнала генератора Г4-164 равной 99 МГц, уровень минус 10 дБВ.

Устанавливают режим проверяемого прибора:

- центральная частота 99 МГц коэффициент уплотнения КУ=1
- полоса обзора 0 Гц номинальный уровень 0 дБмВт
- полоса пропускания 1 кГц Аттенюатор ВЧ (Атт. ВЧ) 10дБ
	-
- полоса видеофильтра 30 Гц масштаб 1 дБ/дел
	- время развертки 1,6 с  $\blacksquare$  усреднение поканально N=50

- интерполяция 1

Активируют маркеры М2 и М1 и совмещают их. Включают режим однократной развертки. После прохождения разверткой меток, устанавливают маркер М1 в массив А, маркер М2 в массив В, для чего выполняют операцию А->В.

Последовательно уменьшая выходной уровень N генератора Г4-164 до минус 80 дБВ ступенями через 10 дБ и, соответственно, уменьшая номинальный уровень проверяемого прибор до минус 70 дБмВт ступенями через 10 дБмВт, для каждого установленного значения N и номинального уровня выполняют однократную развертку, отсчитывают разность между маркерами  $\Delta M = (M1 - M2)$  и вычисляют значение

 $\Delta_{n}$  [дБ] = [ $\Delta M - N - 20 - A(N)$ ], где

N - значение установленного уровня сигнала генератора Г4-164,

A(N) - значение ослабления аттенюатора Г4-164 относительно его ослабления при выходном уровне минус 10 дБВ, измеренное в п. 4.15 А), таблица 13.3

За погрешность аттенюатора ПЧ (дискретность 10 дБ) А4 принимают максимальное по абсолютной величине значение  $\Delta_{n}$ .

Устанавливают уровень сигнала генератора Г4-164 равным минус 10 дБВ, а номинальный уровень проверяемого прибора 0 дБмВт.

Выполняют однократную развертку и операцию А $\rightarrow$ В.

Последовательно уменьшая выходной уровень N генератора Г4-164 до минус 28 дБВ ступенями через 2 дБ и, соответственно, уменьшая номинальный уровень проверяемого прибор до минус 18 дБмВт ступенями через 2 дБмВт, для каждого установленного значения N и номинального уровня выполняют однократную развертку, отсчитывают разность между маркерами  $\Delta M = (M1 - M2)$  и вычисляют значение

 $\Delta_{n}$  [дБ] = [ $\Delta M - N - 20 - A(N)$ ], где

N - значение установленного уровня сигнала генератора Г4-164.

A(N) - значение ослабления аттенюатора Г4-164 относительно его ослабления при выходном уровне минус 10 дБВ, измеренное в п. 4.15 А), таблица 13.3.

За погрешность аттенюатора ПЧ (дискретность 2 дБ) Д5 принимают максимальное по абсолютной величине значение  $\Delta_{\mathbf{n}}$ .

**Д)** Для проверки погрешности аттенюаторов ПЧ (дискретность 0,1 дБ) выполняют калибровку прибора и собирают схему измерения в соответствии с рисунком 13.2.

Устанавливают частоту сигнала генератора Г4-164 равной 99 МГц, уровень минус 10 дБВ.

Устанавливают режим проверяемого прибора:

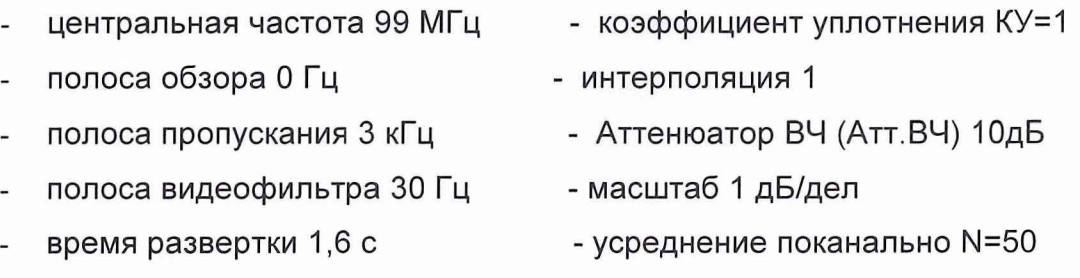

- номинальный уровень минус 1 дБмВт

Активируют маркеры М2 и М1 и совмещают их. Изменяя уровень генератора устанавливают показания метки М1 минус (3±0,5)дБмВт. Включают режим однократной развертки. После прохождения разверткой меток, устанавливают метку М1 в массив А, метку М2 в массив В, для чего выполняют операцию  $A \rightarrow B$ .

Последовательно уменьшая номинальный уровень проверяемого прибора через о,1 дБмВт до минус 2,9 дБмВт, для каждого установленного номинального уровня N выполняют однократную развертку, отсчитывают показание метки  $\Delta M$ .

За погрешность аттенюатора ПЧ (дискретность 0,1 дБ) Д7 принимают максимальное по абсолютной величине значение ДМ.

Е) Флюктуационная погрешность  $\Delta 7$  в децибелах определяется выражением

#### 10 Log [1 + 2 Рш/Рс (ВФ/N  $\Pi$ П)<sup>1/2</sup>], где

Рш/Рс - отношение мощности шума в установленной полосе пропускания (ПП) к мощности сигнала, ВФ - полоса видео фильтра, N - число кадров усреднения.

Выбором отношения ВФ/ПП при Рш/Рс = 0,1 и N>10 флюктуационная погрешность всегда может быть сведена к величине менее 0,1 дБ.

Ж) Рассчитывают основную погрешность измерения уровня, пользуясь выражением, указанным в п.3.17 и измеренными значениями составляющих погрешности.

Результат проверки считают удовлетворительным, если рассчитанное значение основной погрешности измерения уровня не выходит за пределы, указанные в п.3.17.

13.4.7 Проверку неравномерности АЧХ проводят при проверке погрешности измерения уровня по методике п. 13.4.6 А)

Результат проверки считают удовлетворительным, если неравномерность АЧХ, измеренная в п.13.4.6 А),6 не превышает норм, указанных в п.3.18.

13.4.8 Проверку погрешности измерения отношения уровня на одной частоте не выполняют так как она определяется погрешностью амплитудных шкал.

Результат проверки считают удовлетворительным, если погрешность амплитудных шкал не превышает норм, указанных в п.3.15.

17

13.4.9 Проверку среднего относительного уровня шумов вблизи несущей проводят в условиях отсутствия вибраций и механических воздействий.

Для проверки выполняют калибровку прибора и подключают к входу проверяемого анализатора спектра генератор Г4-164. устанавливают частоту сигнала генератора  $500$ МГц, уровень  $-23$  dBV.

Устанавливают режим проверяемого прибора:

центральная частота 500 МГц

- полоса обзора 100 кГц номинальный уровень 0 дБмВт
- полоса пропускания 1 кГц Аттенюатор ВЧ (Атт. ВЧ) 10дБ
- полоса видеофильтра 10 Гц масштаб 10 дБ/дел
	- время развертки 30 с  $\sim$  усреднение поканально N=50

Номинальный уровень устанавливают равным уровню входного сигнала.

Маркер М2 устанавливают на пик наблюдаемого отклика сигнала, а маркер М1 располагают на расстоянии F = 10(30) кГц слева и справа от несущей (маркера М2), каждый раз отсчитывая разность ДМ = (М1-М2). Рассчитывают уровень шумов вблизи несущей по формуле  $\Delta \phi^2$  [дБ/Гц] = ( $\Delta M - 30$ ).

Результат проверки считают удовлетворительным, если измеренные уровни шумов вблизи несущей не превышают норм, указанных в п.3.20.

13.4.10 Проверку относительного уровня помех, обусловленных интермодуляционными искажениями третьего порядка, выполняют с помощью двух синусоидальных сигналов по схеме рисунка 13.4.

Уровень выхода каждого генератора устанавливают равным минус 33 дБW, частоту одного - 598,750 МГц, другого - 598,850 МГц. Устанавливают режим проверяемого прибора:

- центральная частота 598,8 МГц коэффициент уплотнения КУ=1
- полоса обзора 500 кГц  $\blacksquare$  Аттенюатор ВЧ (Атт.ВЧ) 10дБ
- полоса пропускания 3 кГц масштаб 10 дБ/дел
- полоса видео фильтра 3 кГц усреднение поканально N=50
- время развертки 1,7 с соверения уровня минус 80 дБмВт
- номинальный уровень минус 20 дБмВт

Изменяя уровень выхода генераторов, совмещают вершины откликов сигналов с верхней горизонтальной линией масштабной сетки.

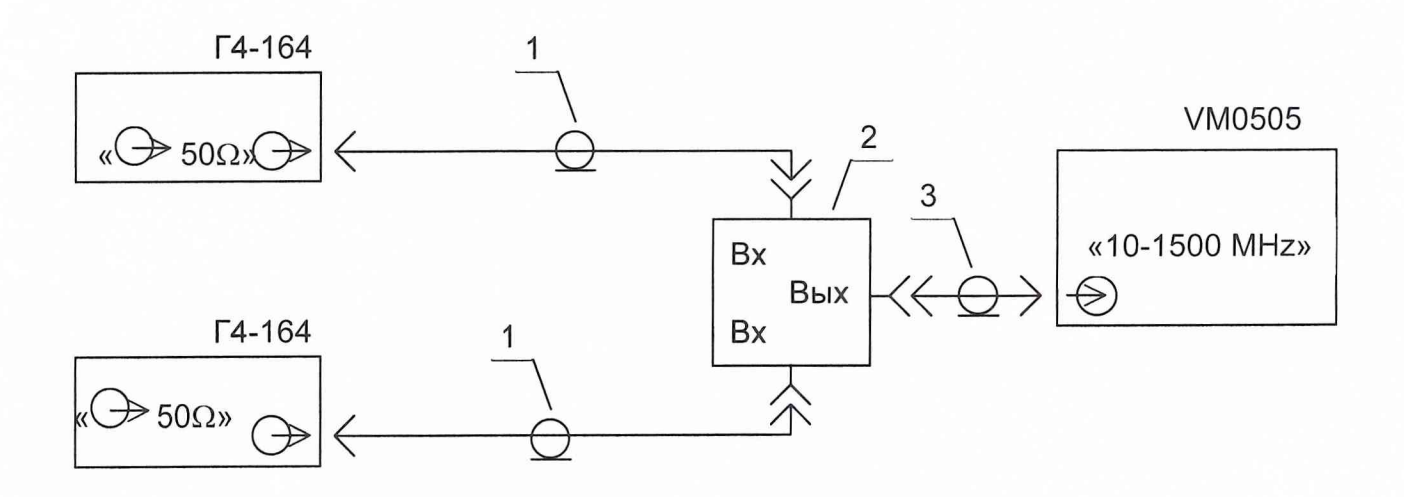

Рисунок 13.4. Схема подключения приборов для проверки интермодуляционных искажений

- 1. Кабель 4.850002.-02 2 шт.
- 2. Сумматор СВЧ 2.208.449
- 3. Кабель 4.895.209-02

Устанавливают полосу пропускания и полосу видео фильтра 1 кГц, время развертки 7 с, КУ=4, включают однократную развертку. Фиксируют помехи, расположенные на расстоянии двух делений масштабной сетки слева и справа от основных сигналов (при их отсутствии уровень шумов).

Результат проверки считают удовлетворительным, если помехи не превышают линию уровня.

13.4.11 Проверку уровня собственных комбинационных помех выполняют измерением внутренних помех при отсутствии сигнала на входе прибора.

Выполняют калибровку проверяемого анализатора спектра и устанавливают коаксиальную нагрузку 2.260.175 на его вход.

Устанавливают режим проверяемого прибора:

- начальная частота обзора 10 МГц масштаб 10 дБ/дел
- конечная частота обзора 1500 МГц - усреднение поканально N=50  $\overline{a}$
- полоса пропускания 10 кГц
- время развертки 119с
- полоса видеофильтра 10 кГц a.
- коэффициент уплотнения КУ=200
- Аттенюатор ВЧ (Атт.ВЧ) ОдБ  $\overline{a}$

номинальный уровень минус 40 дБмВт.

Вызывают линию уровня и устанавливают ее на уровень минус 80 дБмВт. Выполняют однократную развертку.

По окончании развертки фиксируют наличие откликов выше линии уровня.

Результат проверки считают удовлетворительным, если отсутствуют отклики, превышающие линию уровня.

13.4.12 Проверку ослабления зеркального канала выполняют с помощью сигнала генератора Г4-82.

Выполняют калибровку проверяемого анализатора спектра, и устанавливают режим прибора:

- центральная частота 1430 МГц масштаб 10 дБ/дел
- полоса обзора 50 МГц Аттенюатор ВЧ (Атт.ВЧ) 10дБ
- полоса пропускания 100 кГц время развертки 88 с
- - полоса видео фильтра 3 кГц коэффициент уплотнения КУ=4
- номинальный уровень минус 10 дБмВт

Вызывают линию уровня и устанавливают ее на уровень минус 70 дБмВт.

Устанавливают частоту генератора Г4-82 равной 5705 МГц, уровень минус 40 дБВт (минус 10 дБмВт). Подключают сигнал Г4-82 на вход проверяемого анализатора спектра с помощью кабеля 4.851.001 (ЗИП Г4-82) и перехода Э2-115/3.

Результат проверки считают удовлетворительным, если все наблюдаемые на экране отклики не превышают линию уровня.

13.4.13 Проверку относительного уровня помех, обусловленных гармоническими искажениями, выполняют с помощью синусоидального сигнала.

Выполняют калибровку проверяемого анализатора спектра и собирают схему измерения в соответствии с рисунком 13.5.

Устанавливают режим проверяемого прибора:

- центральная частота 600 МГц масштаб 10 дБ/дел
- 
- полоса пропускания 1 кГц время развертки 28 с
- 
- Аттенюатор ВЧ (Атт. ВЧ) 10дБ линия уровня минус 95 дБмВт
- 
- полоса обзора 100 кГц и полоса обзора 100 кГц
	-
- полоса видеофильтра 10 Гц коэффициент уплотнения КУ=1
	-
- номинальный уровень минус 35 дБмВт

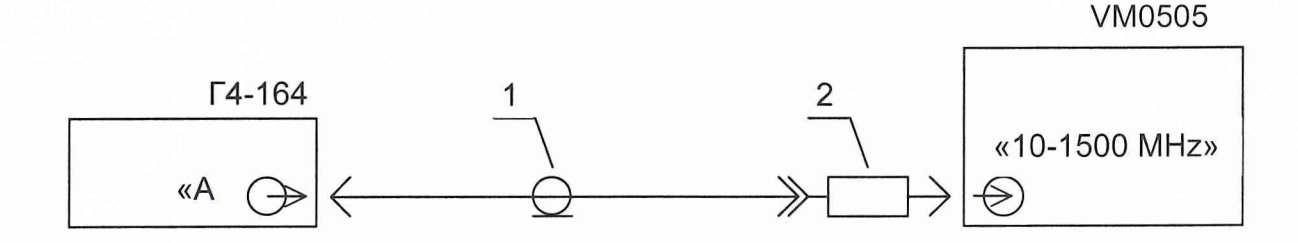

Рисунок 13.5. Схема подключения приборов для проверки гармонических искажений. 1. Кабель 4.895.209-02.

2. Фильтр 2.263.002

Устанавливают частоту генератора Г4-164 равной 600 МГц, уровень минус 48 дБV (минус 35 дБм). Изменяя уровень сигналаГ4-164, совмещают вершину отклика его сигнала с верхней горизонтальной линией масштабной сетки.

Устанавливают центральную частоту полосы обзора проверяемого прибора 1200 МГц. Все отклики, наблюдаемые на экране по окончании развертки, не должны превышать линию развертки.

Результат проверки считают удовлетворительным, если все отклики, наблюдаемые на экране по окончании развертки, не превышают линию развертки.

13.4.14 Проверку относительного уровня помех, обусловленных комбинационными искажениями, выполняют с помощью синусоидального сигнала для помехи вида 2Fr - Fc.

Выполняют калибровку проверяемого анализатора спектра и собирают схему измерения в соответствии с рисунком 13.6.

Устанавливают частоту сигнала генератора ГЧ-78 равной 1200 МГц, уровень минус 55 дБВт.

Устанавливают режим проверяемого прибора:

- центральная частота 131,5 МГц масштаб 10 дБ/дел
- полоса обзора 20 МГц
- полоса пропускания 30 кГц
- полоса видеофильтра 30 кГц
- Аттенюатор ВЧ (Атт.ВЧ) ЮдБ
- время развертки 2,8 с

- усреднение поканально N=50

- 
- коэффициент уплотнения КУ=10 - линия уровня минус 85 дБмВт
- номинальный уровень минус 35 дБмВт

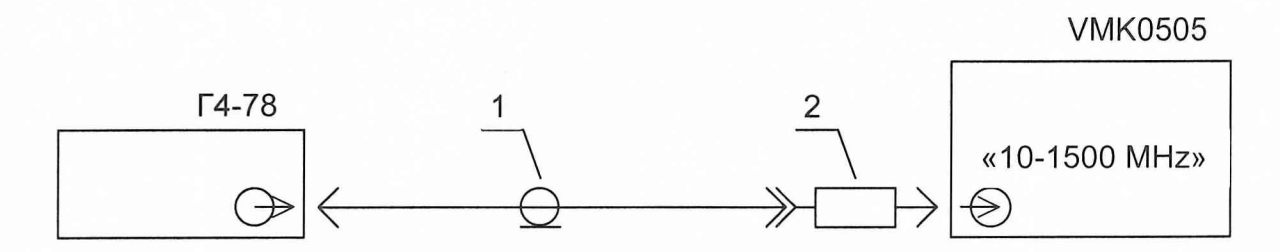

Рисунок 13.6. Схема подключения приборов для проверки комбинационных искажений. 1. Кабель 4.851.001 (ЗИП Г4-78).

2. ПереходЭ2 - 115/3.

Выполняют однократную развертку. Фиксируют наличие откликов выше линии уровня.

Результат проверки считают удовлетворительным, если отклики на экране не превышают линию уровня.

13.4.15 Проверку среднего уровня собственных шумов выполняют путем непосредственной регистрации уровня шумов.

Выполняют калибровку проверяемого анализатора спектра и устанавливают на его вход коаксиальную согласованную нагрузку 2.260.175.

Устанавливают следующий режим проверяемого прибора:

- центральная частота 10 МГц - коэффициент уплотнения КУ=1
- полоса обзора 0 Гц - номинальный уровень минус 50 дБмВт
- полоса пропускания 1 кГц - Аттенюатор ВЧ (Атт.ВЧ) ОдБ
- полоса видеофильтра 100 Гц - масштаб 10 дБ/дел
- время развертки 1 с - усреднение поканально N=50

Запускают однократную развертку. По окончании развертки с помощью маркера М1 отсчитывают приведенный ко входу средний уровень собственных шумов прибора в установленной полосе пропускания 1 кГц.

Выполняют последнюю операцию на частотах 750 и 1500 МГц.

Результат проверки считают удовлетворительным, если измеренный средний уровень шумов не превышает 105 дБмВт.

13.4.16 Проверку КСВН выполняют по панорамному измерителю РК2-47.

Устанавливают проверяемый анализатор спектра в режим нулевого обзора на частоте 10 МГц, номинальный уровень 0 дБмВт, ослабление аттенюатора ВЧ 10 дБ.

В соответствии с инструкцией по эксплуатации РК2-47 измеряют КСВН входа анализатора спектра в диапазоне 20 - 1200 МГц.

Результат проверки считают удовлетворительным, если измеренное значение КСВН не превышает 2.5.

13.4.17 Проверку уровня амплитудного калибратора выполняют при проверке погрешности измерения уровня.

Результат проверки считают удовлетворительным, если погрешность уровня сигнала амплитудного калибратора, измеренная в п.13.4.6.Б) не превышает значений указанных в п.3.28.

13.4.18 Погрешность установки уровня следящего генератора на частоте 100 МГц определяют из выражения  $\Delta_2=10$ -Log[ P/100 ], где P - мощность в микроваттах, измеренная с помощью измерителя мощности МЗ-90 на выходном разъеме следящего генератора на частоте 100 МГц.

Для проверки погрешности проводят калибровку анализатора спектра и устанавливают его режим:

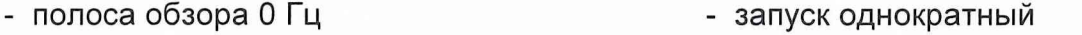

- центральная частота 100 МГц  $\blacksquare$  - усреднение выключено

- 
- полоса пропускания 3 МГц и аттенюатор СГ (Атт.СГ) 10дБ
	-

- время развертки 2 с

Запускают развертку и, после её окончания, фиксируют показание измерителя мощности. Вычисляют погрешность по приведенной выше формуле.

Результат проверки считают удовлетворительным, если измеренная погрешность уровня сигнала следящего генератора не превышает ±3,0 дБ.

13.4.19 Неравномерность уровня следящего генератора проверяется по измерителю мощности МЗ-90.

Для проверки неравномерности АЧХ проводят калибровку анализатора спектра и устанавливают его режим:

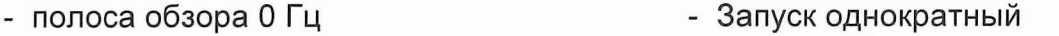

- центральная частота 20 МГц - Усреднение выключено

- 
- 
- полоса пропускания 3 МГц Саланов Аттенюатор СГ (Атт.СГ) 10дБ

- время развертки 2 с

К выходному разъему следящего генератора подключают измеритель мощности МЗ-90. Запускают развертку и, после её окончания, фиксируют показание измерителя мощности. Устанавливая далее центральную частоту проверяемого прибора в соответствии с таблицей 9, аналогично проводят измерения.

Вычисляют далее  $\Delta_{\text{max}} = 10 \text{Log}[P_{\text{max}}(f)/P(100)]$  и  $\Delta_{\text{min}} = 10 \text{Log}[P_{\text{min}}(f)/P(100)]$ , где  $P_{max}(f)$  - максимальное измеренное значение мощности,  $P_{min}(f)$  - минимальное измеренное значение мощности, Р(100) - значение мощности, измеренное на частоте 100 МГц.

Результат проверки считают удовлетворительным, если  $\Delta_{\text{max}}$  и  $\Delta_{\text{min}}$  находятся в пределах от +3 дБ до минус 3 дБ.

13.4.20 Погрешность выходного аттенюатора следящего генератора проверяют по логарифмической амплитудной шкале анализатора спектра.

Проводят калибровку анализатора спектра. Вход прибора (разъем « $\odot$  10 - 1500 MHz») соединяют с выходом следящего генератора (разъем « $\rightarrow$  10 - 1500 MHz») кабелем 4.895.209.

Устанавливают его режим:

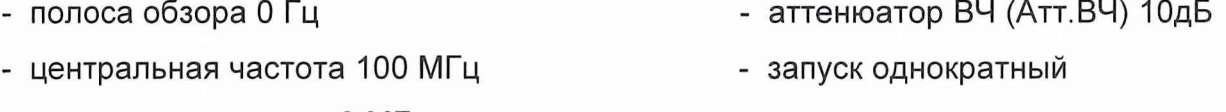

- полоса пропускания 3 МГц
- время развертки 2 с
- усреднение выключено - аттенюатор СГ (Атт.СГ) 10дБ
- номинальный уровень 0 дБмВт

Запускают развертку. После её окончания вызывают метку М1 и устанавливают номинальный уровень  $N_0$  равным уровню метки. Устанавливают выходной аттенюатор СГ минус 10дБ, запускают развертку и после её окончания фиксируют уровень метки  $P_0$ .Вычисляют погрешность по формуле:  $\Delta = N_0 - P_0 - 10$ . Результат не должен превышать 1,2 дБ.

Устанавливают номинальный уровень N<sub>1</sub> равным уровню метки. Устанавливают выходной аттенюатор СГ минус 20дБ, запускают развертку и после её окончания фиксируют уровень метки  $P_1$ . Вычисляют погрешность по формуле:  $\Delta = P_1 - N_1 + 10$ . Результат не должен превышать 1,2 дБ.

Устанавливают выходной аттенюатор СГ минус ЗОдБ, запускают развертку и после её окончания фиксируют уровень метки  $P_2$ . Вычисляют погрешность по формуле:  $\Delta$  =  $P_2 - N_1 + 20$ , которая в этом случае не должна быть более 2,4 дБ.

Результат проверки считают удовлетворительным, если измеренная погрешность выходного аттенюатора следящего генератора не превышает значений, указанных в п.3.33.

13.4.21 Проверку КСВН выполняют по панорамному измерителю РК2-47.

Устанавливают проверяемый анализатор спектра в режим нулевого обзора на частоте 10 МГц, ослабление выходного аттенюатора следящего генератора 10 дБ.

В соответствии с инструкцией по эксплуатации РК2-47 измеряют КСВН выхода следящего генератора в диапазоне 20 - 1200 МГц.

Результат проверки считают удовлетворительным, если измеренное значение КСВН не превышает 2.

13.5. Оформление результатов поверки

13.5.1. Положительные результаты поверки оформляют в порядке, установленном метрологической службой, осуществляющей поверку.

13.5.2. Анализаторы спектра, не прошедшие поверку (т.е. имеющие отрицательные результаты поверки), запрещаются к выпуску в обращение и применению.

Начальник лаборатории ГЦИ СИ "Воентест" Главный метролог<br/> Главный метролог<br>32 ГНИИИ МО РФ

В.Н. Савченко

\_\_\_\_\_\_\_\_\_\_\_\_\_ А .С .И ванов " / £ " *O f* \_\_\_\_\_\_\_\_\_ 2003 г.

Главный конструктор прибора <u>тран Н.К.Власов</u><br>-" *диварь* 2003 г.

*Jjeedjf Л0ЮЗ?25*